# EVOLVE CONTACT

# How to use Advanced Agent Commands

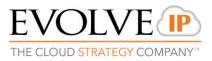

There are several advanced commands, an agent can use when interacting with a customer; Consult, Conference, Blind/attended transfer and Call recording. These commands are available for any kind of interaction (voice, chat, email).

| 9   | 6464488797        | 00:00:17 <b>무 ×</b> |  |
|-----|-------------------|---------------------|--|
|     | Туре              | Incoming Telephony  |  |
| X   | State             | Incoming Telephony  |  |
| 9.2 | Customer          |                     |  |
| 03  | Entry Time        | 10:35 AM            |  |
|     | Origin            | 6464488797          |  |
|     | Destination       | Channel             |  |
|     | Business Process  | Technical Support   |  |
|     | Demands           |                     |  |
|     | Waiting Time      | 00:00:00            |  |
|     | Remarks           | 0 •                 |  |
|     | Links             |                     |  |
|     |                   | 0 previous attempts |  |
|     | Completion status | Handled 👻           |  |

THE CLOUD STRATEGY COMPANY

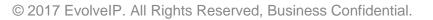

## Consult:

To consult with a 3<sup>rd</sup> party, click on the consult icon and then select the consulting destination by one of the following options: Dial Pad, Address Book or Recent tab:

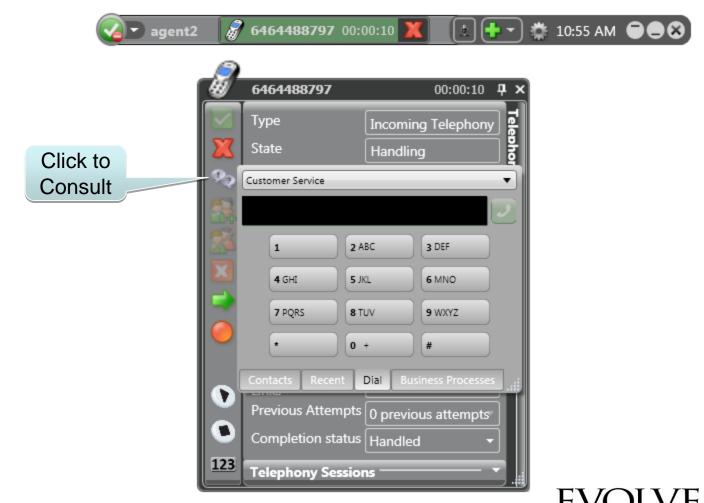

THE CLOUD STRATEGY COMPANY

While connected with a consulting 3<sup>rd</sup> party, the initial interaction with the customer is put on hold. During the consultation period you have the following options:

- Return to the interaction with the customer after a brief with a 3rd party consultant
- Transfer the customer to the 3rd party consultant
- Toggle the interaction between the parties
- Create a conference

The red background indicates the leg on hold The green background indicates the active leg

| nt2 | _                  | 6464488797 00:0   | 1:44 X 🚺 🕂 🕶 🌞 1    | 1 |  |  |  |
|-----|--------------------|-------------------|---------------------|---|--|--|--|
|     | _                  |                   |                     |   |  |  |  |
|     | <u>Ø</u>           | 6464488797        | 00:01:44 <b>P</b> × |   |  |  |  |
|     |                    | Туре              | Incoming Telephony  |   |  |  |  |
|     | $\mathbf{X}$       | State             | Incoming Telephony  |   |  |  |  |
|     | 9.9                | Customer          | 2                   |   |  |  |  |
|     |                    | Entry Time        | 11:15 AM            |   |  |  |  |
|     |                    | Origin            | 6464488797          |   |  |  |  |
|     |                    | Destination       | Channel             |   |  |  |  |
|     |                    | Business Process  | Technical Support   |   |  |  |  |
|     | $\bigcirc$         | Demands           |                     |   |  |  |  |
|     |                    | Waiting Time      | 00:00:04            |   |  |  |  |
|     |                    | Remarks           | 0 -                 |   |  |  |  |
|     |                    | Links             |                     |   |  |  |  |
|     |                    | Previous Attempts |                     |   |  |  |  |
|     |                    | Completion status | Handled 🔹           |   |  |  |  |
|     | Telephony Sessions |                   |                     |   |  |  |  |
|     |                    |                   | 6464488797          |   |  |  |  |
|     |                    | 00:01:43          | 👟 ⊳ 🕱 📗             |   |  |  |  |
|     | $\mathbf{Z}$       |                   |                     |   |  |  |  |
|     |                    |                   | agent3              |   |  |  |  |
|     | <u>123</u>         | 00:00:19          | N 🗶 📗               | _ |  |  |  |
|     |                    |                   |                     |   |  |  |  |

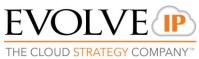

To transfer the customer to the 3rd party consultant (attended transfer), click on the green arrow Similar within the customer interaction area and the call will be transferred to the 3rd party.

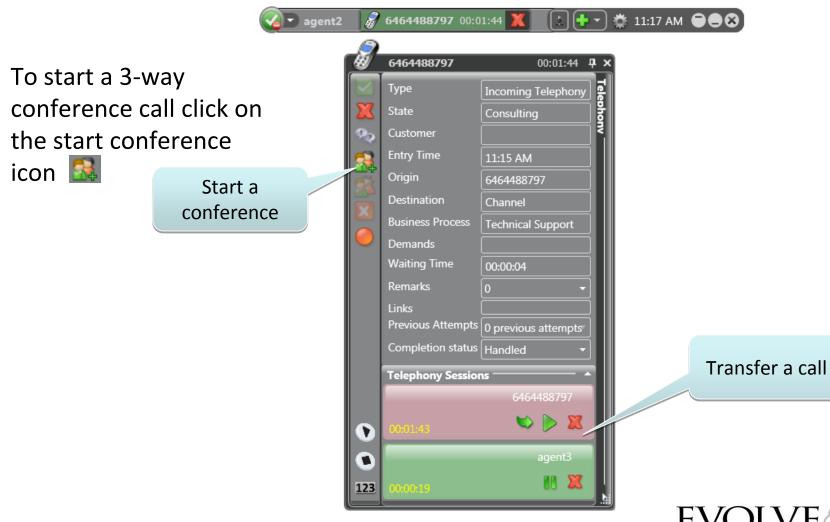

THE CLOUD STRATEGY COMPANY

Both the interaction are now connected into the 3-way conference:

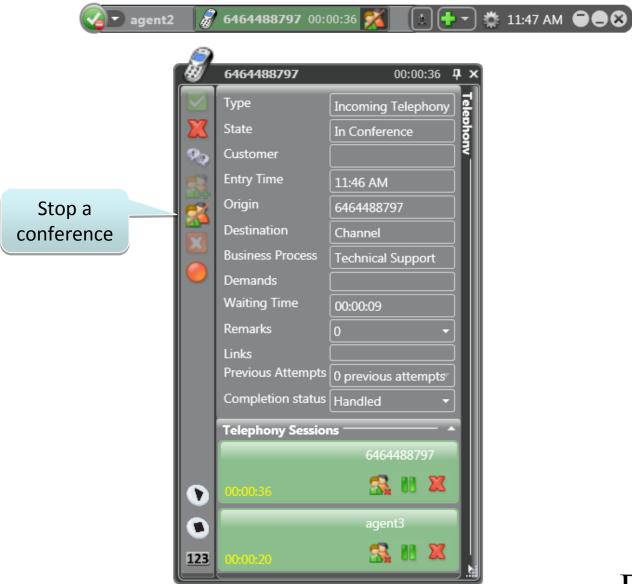

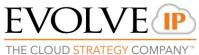

### Additional parties can be added to the conference:

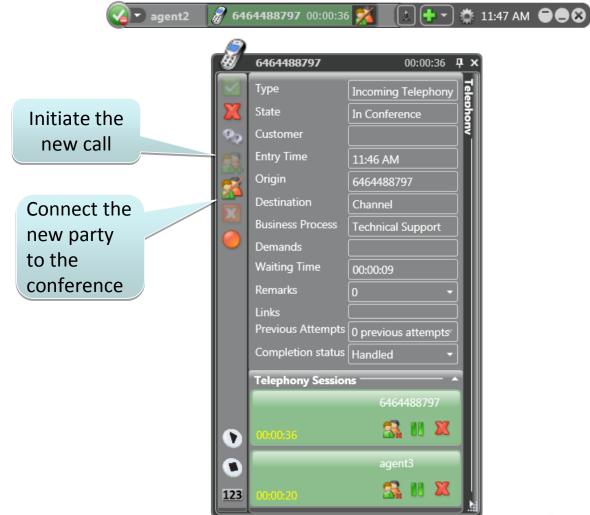

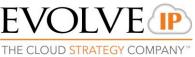

## Blind transfer:

The blind transfer option is used to transfer an interaction immediately, without consulting first. Click on the green arrow 🔿 and then select the transferring destination using one of the following options: Dial Pad, Address Book or Recent tab to transfer the interaction:

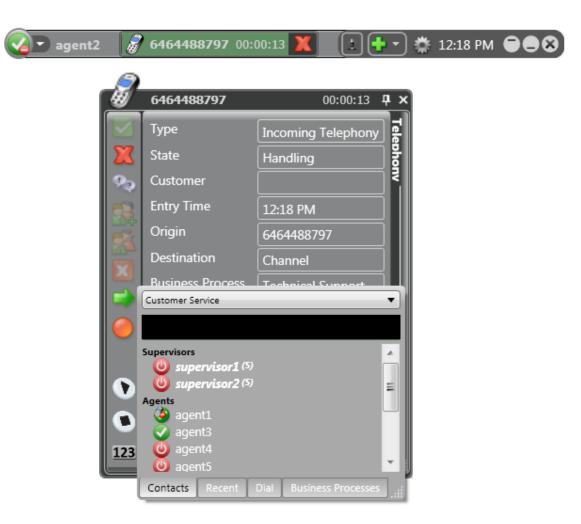

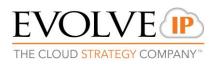

#### **Record a call:**

| agent2            |               | 6464488797 00:0                                                      | )0:09 🗙 主                                                           | ••) 🐡         | 12:22 PM |  |
|-------------------|---------------|----------------------------------------------------------------------|---------------------------------------------------------------------|---------------|----------|--|
| 1                 | 8             | 6464488797                                                           | 00:00:09                                                            | <del>рх</del> |          |  |
|                   |               | Type<br>State<br>Customer<br>Entry Time<br>Origin<br>Destination     | Incoming Telephony<br>Handling<br>12:21 PM<br>6464488797<br>Channel | Telephonv     |          |  |
| Start<br>ecording |               | Business Process<br>Demands<br>Waiting Time<br>Remarks               | Technical Support 00:00:00 0                                        |               |          |  |
|                   | •<br>•<br>123 | Links<br>Previous Attempts<br>Completion status<br>Telephony Sessior |                                                                     |               |          |  |

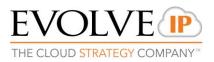

To stop recording click the blue icon.

| agent2           | 8 | 6464488797 00:0                                                                                                    | 0:42 X 🚺 | ••             | 12:22 PM                                                                         | 3                                             |
|------------------|---|----------------------------------------------------------------------------------------------------|----------|----------------|----------------------------------------------------------------------------------|-----------------------------------------------|
| Stop<br>ecording |   | 6464488797<br>Type<br>State<br>Customer<br>Customer<br>Entry Time<br>Origin<br>Destination<br>Business Process<br>Demands<br>Vaiting Time<br>Remarks<br>Links<br>Previous Attempts<br>Completion status<br>Telephony Sessior | Handled  | Telephony<br>t | The record<br>conversati<br>stored for<br>reference<br>be retrieve<br>the superv | on will be<br>future<br>and can<br>ed only by |

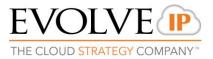

© 2017 EvolveIP. All Rights Reserved, Business Confidential.

r

## Thank you!

# EVOLVE CONTACT

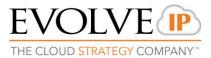